# **BAB III**

# **ANALISA DAN DESAIN SISTEM**

Dalam bab ini berisi tentang analisa kebutuhan dan uraian perancangan sistem pengendalian persediaan bahan baku. Meliputi perancangan *interface* atau antarmuka untuk *user* dan juga perancangan dalam hal cara kerja sistem dalam bentuk diagram mulai dari *Flowchart, Data Flow Diagram (DFD) dan Entity Relationship Diagram (ERD).*

## **3.1 Kebutuhan Fungsional**

Aplikasi Sistem Prediksi Jumlah Penumpang di Bandar Udara Juanda Surabaya dengan Metode *Double Exponential Smooting* ini berbasis web, dengan menggunakan Bahasa pemrograman PHP. Hal ini diharapkan untuk mempermudah dan mempercepat proses prediksi jumlah penumpang.

### **3.1.1 Analisis Kebutuhan Sistem**

Dengan memahami situasi yang dihadapi dalam Sistem Prediksi Jumlah Penumpang di Bandar Udara Juanda Surabaya, maka dibuatkanlah sebuah sistem informasi dengan menggunakan metode *Double Exponential Smooting*.

### **a. Permasalahan yang sedang Berjalan**

Mode transportasi yang dinilai paling aman adalah pesawat. Adanya ketentuantersebut menyebabkan lalu lintas pada sebuah Bandar udara akan sangat padat. Pada tiap-tiap bandar udara akan mempunyai data tentang jumlah penumpang pesawat di setiap bulannya. Namun tidak jarang terkadang terjadi suatu permasalahan yaitu jumlah ketersediaan pesawat yang tidak sesuai dengan jumlah penumpang. Hal ini disebabkan oleh tidak adanya perhitungan jumlah penumpang pesawat untuk waktu ke waktu.

### **b. Analisa Sistem Baru**

Setelah melakukan identifikasi masalah dan menemukan permasalahan dari sistem yang digunakan saat ini dilanjutkan dengan proses dampak dari masalah tersebut. Dibuatlah sebuah sistem prediksi yang dapat mengetahui jumlah penumpang pesawat untuk waktu ke depannya. Penelitian ini menggunakan metode *Double Exponential Smoothing* yaitu metode yang mengulangi terus menerus dengan cara menggunakan data terbaru. Metode tersebut didasarkan pada hitungan rata-rata pemulusan data sebelumnya yakni secara eksponensial. Penggunaan metode ini dapat digunakan untuk *planning* data yang memiliki pola *trend* dan *stasioner* (Ratna, 2015).

## **3.2 Kebutuhan Non Fungsional**

Kebutuhan non fungsional adalah tipe kebutuhan yang berisi perilaku yang dimiliki oleh sistem, meliputi kebutuhan perangkat keras (*hardware),* kebutuhan perangkat lunak (*software*), dan kebutuhan sumber daya menusia (*brainware)*. Dalam analisis kebutuhan non fungsional akan di paparkan tipe kebutuhan yang berisi perilaku yang dimiliki oleh sistem.

#### **3.2.1 Kebutuhan Perangkat Keras** *(Hardware)*

Kebutuhan perangkat keras yang di butuhkan pada saat pembuatan program antara lain :

- 1. *Processor* Intel Corei3-6006U,2.0GHz.
- 2. *RAM* 4.00 GB.
- 3. *System Type* 64-bit.
- 4. *Keyboard* dan *mouse.*

Spesifikasi minimum perangkat keras yang di butuhkan pada saat program di implementasikan di objek penelitian yaitu :

- 1. *Monitor, keyboard* dan *mouse.*
- 2. Komputer yang terhubung dengan jaringan internet.

### **3.2.2 Kebutuhan Perangkat Lunak** *(Software)*

Perangkat lunak (*software)* yang di butuhkan pada saat pembuatan aplikasi antara lain :

- 1. *XAMPP.*
- 2. *PhpMyAdmin.*
- 3. Sistem operasi *Windows* 10.
- 4. Browser *Mozilla Forefox* atau *Google Chrome.*
- 5. *Framework Codeigniter*

### **3.2.3 Kebutuhan Pengguna** *(user)*

Aplikasi yang dibuat ada beberapa halaman yaitu data barang, data pengguna dan data laporan. Masing-masing halaman ini memiliki direktori kerja yang berbeda-beda dan dengan browser melalui URL juga berbeda.

### **3.2.4 Analisis Data**

Analisis data ialah upaya atau cara untuk mengolah data menjadi informasi sehingga karakteristik data tersebut bisa dipahami dan bermanfaat untuk solusi permasalahan, terutama masalah yang berkaitan dengan penelitian. Atau definisi lain dari analisis lain dari analisis data yakni kegiatan yang dilakukan untuk mengubah data hasil dari penelitian menjadi informasi yang nantinya bisa dipergunakan dalam mengambil kesimpulan.

Pengumpulan data dilakukan dengan menggunakan dokumen atau catatan tertulis serta data digital yang berkaitan dengan pola. Dengan menggunakan analisis dan pengumpulan data tersebut, dapat dilakukan prediksi musiman pada calon penumpang pesawat yang berangkat setiap bulannya dengan menerapkan metode *Double Exponential Smoothing.* Data digunakan didapatkan dari *bps.go.id.* Pada Tabel 3.1 adalah tabel yang menjelaskan tentang jumlah penumpang pesawat mulai dari tahun 2016 sampai 2020 setiap bulannya.

Pada kolom jumlah adalah jumlah penumpang secara keseluruhan di setiap tahunnya.

| <b>Bulan</b>  | <b>Tahun</b> |         |         |         |       |  |
|---------------|--------------|---------|---------|---------|-------|--|
|               | 2016         | 2017    | 2018    | 2019    | 2020  |  |
| Jan           | 656208       | 672153  | 689756  | 560242  | 1886  |  |
| Feb           | 571726       | 546280  | 597290  | 473070  | 1855  |  |
| Mar           | 618357       | 613925  | 660707  | 481147  | 2135  |  |
| Apr           | 596085       | 615053  | 671763  | 443457  | 1879  |  |
| Mei           | 675702       | 618375  | 592835  | 378933  | 2005  |  |
| Jun           | 523451       | 539747  | 706372  | 607024  | 2247  |  |
| Jul           | 825715       | 889548  | 856010  | 620237  | 1688  |  |
| Ags           | 792232       | 676016  | 720669  | 541273  | 1854  |  |
| <b>Sep</b>    | 649375       | 696308  | 706926  | 516321  | 1672  |  |
| Okt           | 718451       | 655005  | 688559  | 543876  | 1836  |  |
| <b>Nov</b>    | 699285       | 666423  | 634151  | 549010  | 1630  |  |
| <b>Des</b>    | 693048       | 735560  | 642080  | 574001  | 1777  |  |
| <b>Jumlah</b> | 8019635      | 7924393 | 8167118 | 6288591 | 22464 |  |

**Tabel 3.1 Data Jumlah Penumpang Pesawat**

Sumber : bps.go.id

| N <sub>0</sub> | Maskapai                  |
|----------------|---------------------------|
| 1              | Garuda Indonesia          |
| $\overline{2}$ | Indonesia Airasia         |
| 3              | Lion Air                  |
| $\overline{4}$ | Wings Air                 |
| 5              | Sriwijaya Air             |
| 6              | Nam Air                   |
| 7              | <b>Kal Star Aviation</b>  |
| 8              | Citilink Indonesia        |
| 9              | <b>Batik Air</b>          |
| 10             | Susi Air                  |
| 11             | Trigana Air Services      |
| 12             | Cathay Pacific            |
| 13             | Tiger Air                 |
| 14             | Eva Air                   |
| 15             | Royal Brunei Airways      |
| 16             | Silk Air                  |
| 17             | <b>Singapore Airlines</b> |
| 18             | <b>Jet Star</b>           |

**Tabel 3.2** Data Maskapai Bandar Udara Internasional Juanda

Sumber : bps.go.id

# **3.3 Perancangan Proses**

Perancangan ProsesMerupakan penjelasan suatu proses bekerjanya sistem untuk melakukan suatu pengolahan data input menjadi data outpu menggunakan fungsi yang sudah direncanakan. Merupakan bagian dari software yang bisa digunakan oleh end user yang bisa di lihat pada layar monitor apabila sebuah program dijalankan.

## **3.3.1** *Flowchart*

Perancangan proses dalam memprediksi jumlah penumpang terdapat pada gambar 3.1 merupakan *flowchart* alur prediksi jumlah penumpang menggunakan metode *Double Exponential Smooting*.

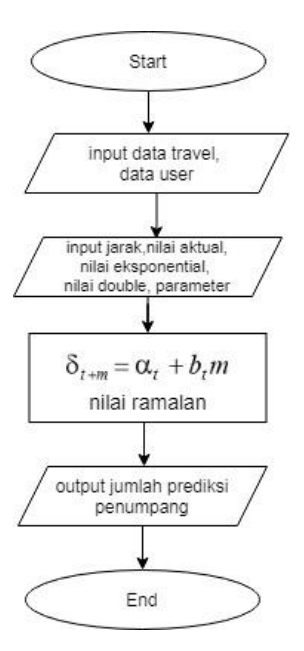

# **Gambar 3.1 Flowchart Prediksi Jumlah Penumpang Metode** *Double Exponential Smooting*

Penjelasan dari *flowchart* tersebut yaitu pertama yang harus dilakukan adalah login ke sistem, lalu menginputkan data travel meliputi data maskapai, data penumpang, data kota tujuan, jumlah penumpang dan data perhitungan. Data perhitungan yang dimaksud adalah data pendukung seperti data jarak, nilai aktual, nilai eksponential, nilai double dan nilai parameter. Selanjutnya data tersebut diproses untuk mencari nilai ramalan yang akan menjadi output dari sistem yang diharapkan, yaitu jumlah prediksi penumpang.

## **3.3.2** *Data Flow Diagram* **(DFD)**

Berikut Gambar 3.2 merupakan Diagram Flow Level 0 atau Context Diagram dari Sistem Prediksi Jumlah Penumpang di Bandar Udara Juanda Surabaya dengan Metode *Double Exponential Smooting.* 

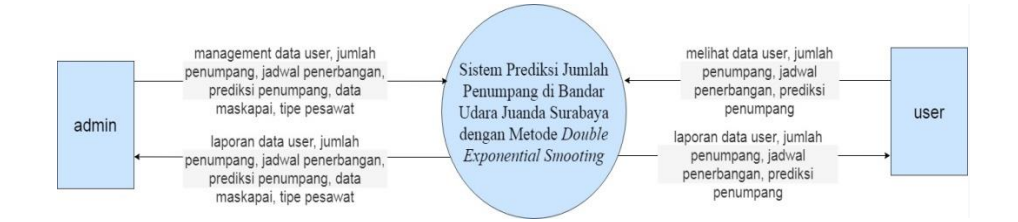

**Gambar 3.2 Data Flow Diagram Level 0**

Sistem ini terdapat 2 pengguna yaitu admin dan user. Berikut tugas masing-masing pengguna:

1. Admin

Pengguna admin memiliki peran sebagai berikut management data user, jumlah penumpang, jadwal penerbangan, prediksi penumpang, data maskapai, tipe pesawat. Semua fungsi meliputi create, read, update dan delete.

2. User

Pengguna user memiliki peran sebagai berikut melihat data user, jumlah penumpang, jadwal penerbangan, prediksi penumpang. Saat menggunakan suatu layanan, maka pengguna atau user harus memasukkan nama dari pengguna itu, atau disebut dengan username. Pada layanan dan perangkat yang terlindungi, maka pengguna juga harus memasukkan kata sandi yang bersifat rahasia, atau password.

Berikut Gambar 3.3 merupakan Diagram Flow Level 1 atau Context Diagram dari Sistem Prediksi Jumlah Penumpang di Bandar Udara Juanda Surabaya dengan Metode *Double Exponential Smooting.* DFD Level 1 ini merupakan hasil *breakdown* dari diagram konteks atau DFD level 0. Menggambarkan detail masing-masing proses dari aplikasi tersebut*.*

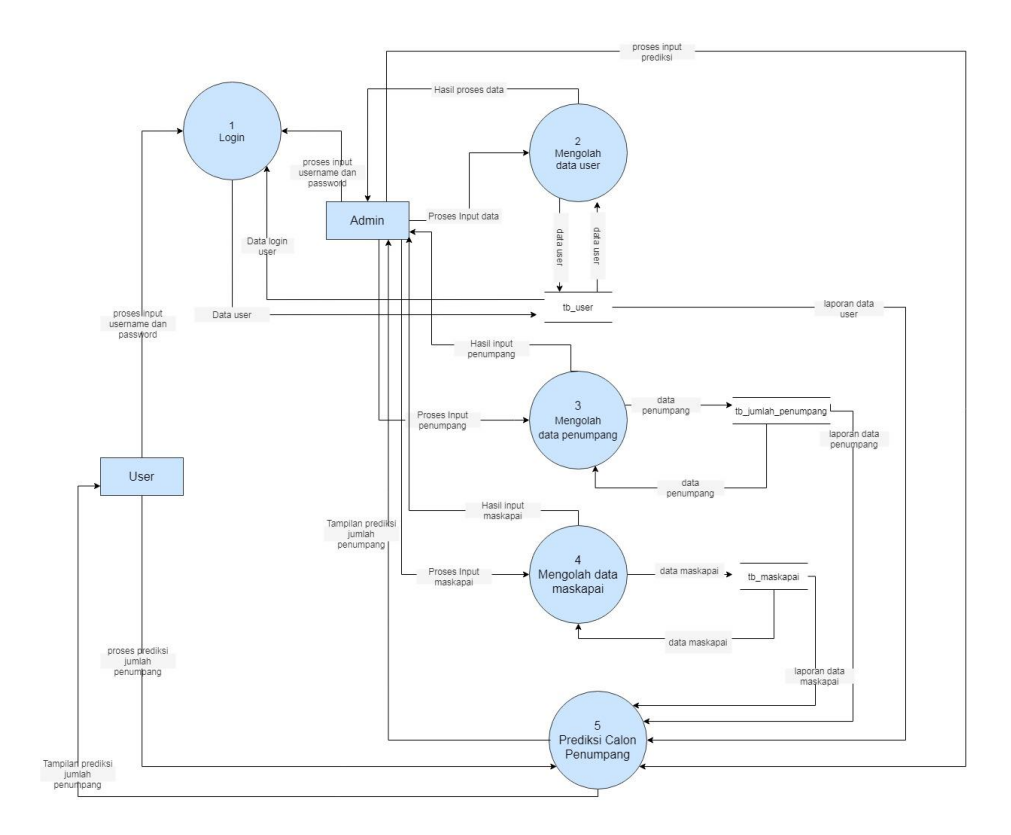

## **Gambar 3.3 Data Flow Diagram Level 1**

Berikut penjelasan alur data flow diagram pada Level 1:

1. Fitur Login

Fitur login merupakan interface pertama kali dalam sebuah aplikasi atau sistem. Login bertujuan untuk membuka akses menuju isi website. Setiap pengguna harus memiliki username dan password yang telah terdaftar di database sitem prediksi jumlah penumpang.

2. Mengolah Data user

Data user adalah fitur untuk melihat dan menginputkan data pegawai. Admin dapat melihat, menambah, mengedit dan menghapus data user.

## 3. Mengolah Data Penumpang

Data penumpang adalah fitur untuk melihat dan menginputkan data penumpang dari beberapa tahun terakhir. Admin dapat melihat, menambah, mengedit dan menghapus isi dari data penumpang.

### 4. Mengolah Data Maskapai

Data maskapai adalah fitur yang menampilkan banyaknya jumlah maskapai dari masing-masing perusahaan. Admin dapat melihat, menambah, mengedit, dan mengolah keseluruhan, ataupun menghapus data maskapai.

## 5. Prediksi Calon Penumpang

Prediksi penumpang adalah fitur yang menampilkan prediksi penumpang di beberapa bulan ke depan. Pada fitur ini terdapat menu detail. Admin dapat melihat hasil prediksi calon penumpang pesawat.

Berikut Gambar 3.4 merupakan Diagram Flow Level 2 Login atau*.*  DFD Level 2 Fitur Login. Admin memiliki proses mengolah data user yang berhubungan dengan tabel user.

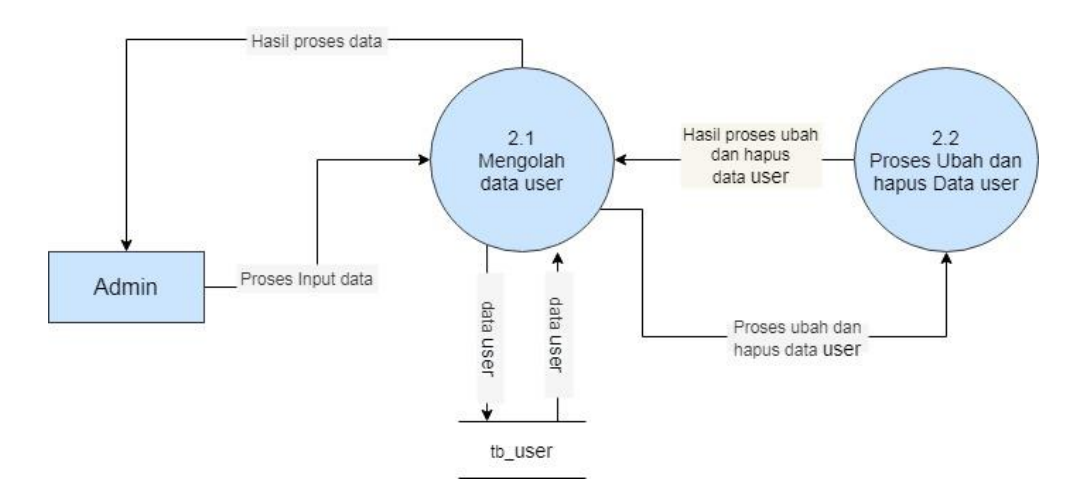

**Gambar 3.4 Data Flow Diagram Level 2 Fitur Login**

Berikut Gambar 3.5 merupakan Diagram Flow Level 2 Login atau*.*  DFD Level 2 Fitur Maskapai. Admin memiliki proses mengolah data maskapai yang berhubungan dengan tabel maskapai.

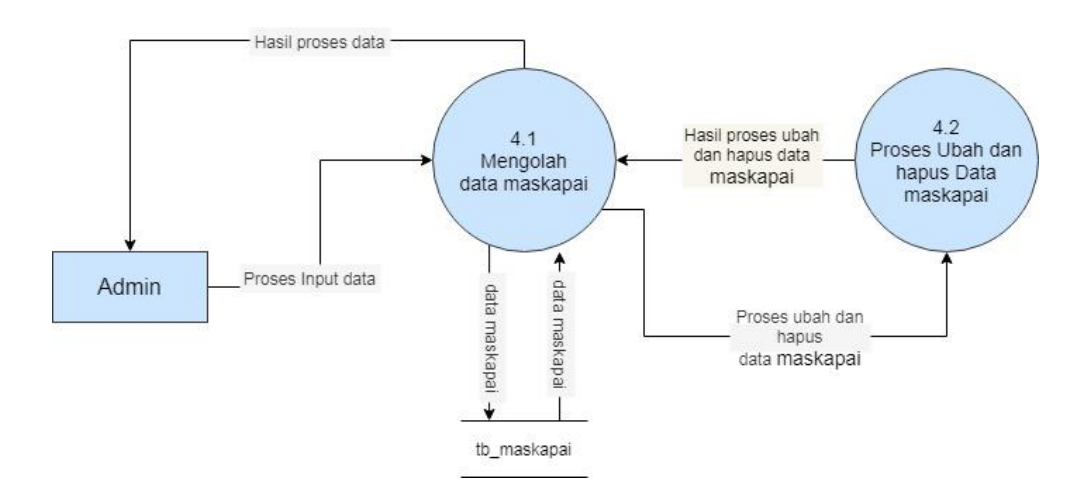

**Gambar 3.5 Data Flow Diagram Level 2 Fitur Login**

Berikut Gambar 3.6 merupakan Diagram Flow Level 2 Login atau*.*  DFD Level 2 Fitur Penumpang. Admin memiliki proses mengolah data penumpang yang berhubungan dengan tabel penumpang.

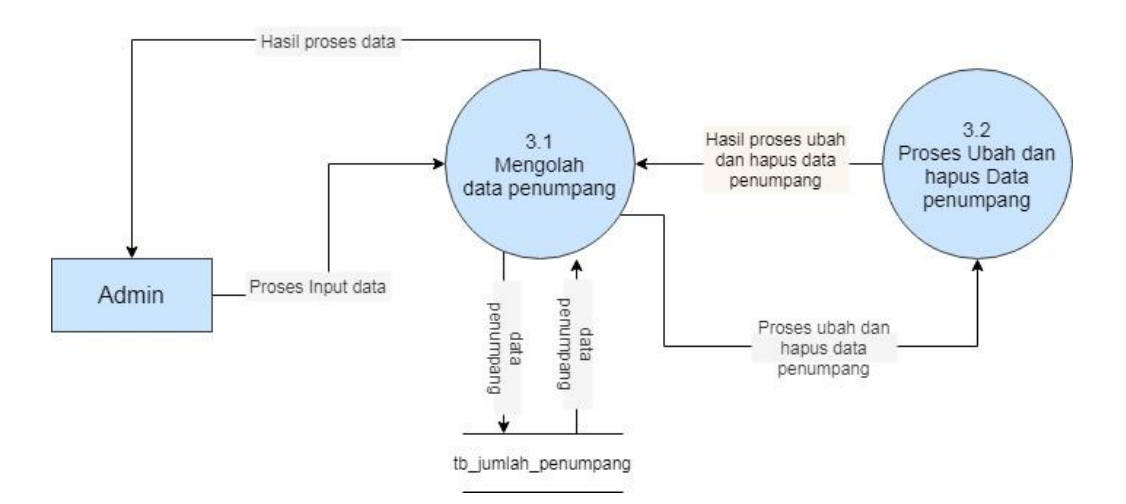

**Gambar 3.6 Data Flow Diagram Level 2 Fitur Penumpang**

Berikut Gambar 3.7 merupakan Diagram Flow Level 2 Login atau*.*  DFD Level 2 Fitur Prediksi Calon Jumlah Penumpang. Admin memiliki proses mengolah data penumpang yang berhubungan dengan tabel penumpang.

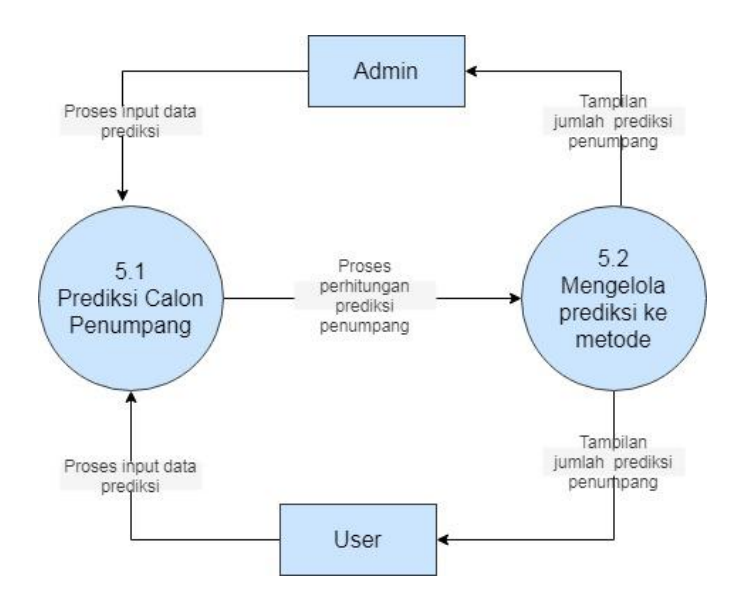

**Gambar 3.7 Data Flow Diagram Level 2 Fitur Prediksi Calon Jumlah Penumpang**

## **3.3.3** *Entity Relationship Diagram (***ERD***)*

Berikut Gambar 3.8 adalah *Entity Relationship Diagram (*ERD*)* merupakan suatu model untuk menjelaskan hubungan antar data dalam *database* berdasarkan objek-objek data yang berelasi.

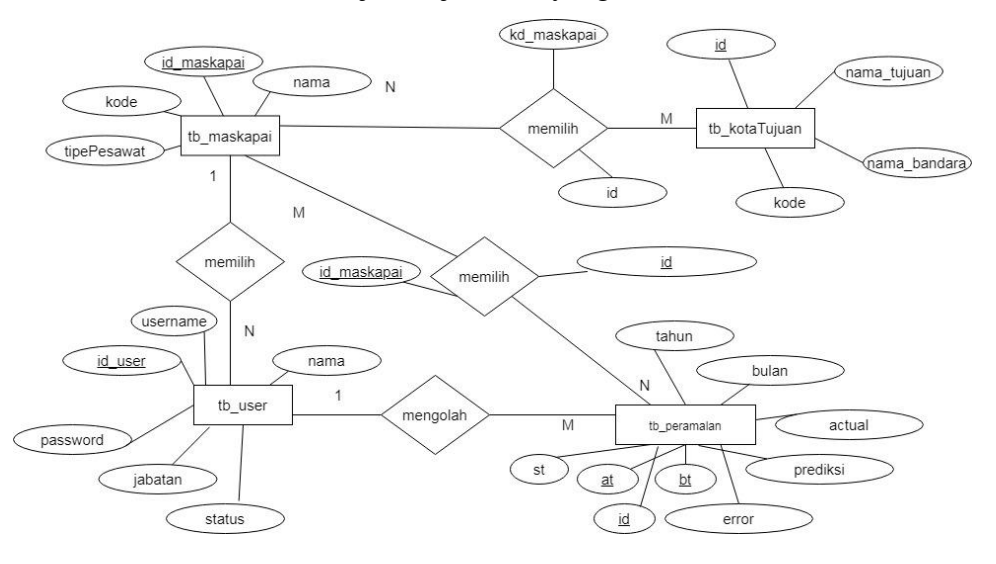

**Gambar 3.8 ERD Sistem Prediksi Jumlah Penumpang di Bandar Udara Juanda Surabaya dengan Metode** *Double Exponential Smooting*

Dari ERD diatas dapat dilihat bahwa tiap entitas memiliki hubungan dengan entitas lainnya. Berikut tabel 3.2 Penjelasan hubungan dari ERD Sistem Prediksi Jumlah Penumpang di Bandar Udara Juanda Surabaya dengan Metode *Double Exponential Smooting.*

| <b>Entitas</b>               | <b>Kardinalitas</b> | Keterangan                                                                                                    |
|------------------------------|---------------------|----------------------------------------------------------------------------------------------------|
| $Tb$ _user – tb_peramalan    | one to many         | 1 tb_user mengolah banyak<br>tb_ peramalan                                                                                                    |
| $Tb$ _maskapai – t $b$ _user | one to many         | 1 maskapai memiliki banyak<br>tb user                                                                                                    |
| Tb_maskapai<br>tb_kotaTujuan | many to many        | banyak tb_maskapai memiliki<br>banyak tb_kotaTujuan.<br>Karena memiliki hubungan<br>maka<br>to many,<br>many<br>menghasilkan tabel baru berisi<br>atribut kd_maskapai<br>dan<br>kd_tujuan |

**Tabel 3.2 Relasi Tabel ERD**

## **3.3.4 Database Aplikasi**

Pada point ini akan dijelaskan database dari aplikasi ini. Terdapat tabel maskapai, tabel tujuan, tabel peramalan dan tabel user. Berikut detail masingmasing tabel di bawah ini.

1. Tabel maskapai

Tabel maskapai terdiri dari beberapa kolom yaitu id, kode dan nama. Berikut gambar 3.9 detail tabel maskapai.

|  | Nama Jenis                 | Penyortiran                          |       |             | Atribut Kosong Bawaan Komentar Ekstra |                |
|--|----------------------------|--------------------------------------|-------|-------------|---------------------------------------|----------------|
|  | 1 id $\mathcal{D}$ int(11) |                                      | Tidak | Tidak ada   |                                       | AUTO INCREMENT |
|  |                            | 2 kode varchar(15) latin1 swedish ci | Tidak | - Tidak ada |                                       |                |
|  |                            | 3 nama varchar(25) latin1 swedish ci | Tidak | Tidak ada   |                                       |                |

**Gambar 3.9 Tabel Maskapai**

2. Tabel tujuan

Tabel tujuan terdiri beberapa kolom yaitu id, kode, nama\_tujuan, dan nama\_bandara. Berikut gambar 3.10 detail tabel tujuan.

| # | <b>Nama</b> | <b>Jenis</b> | Penyortiran                                 |       |           | Atribut Kosong Bawaan Komentar Ekstra |                       |
|---|-------------|--------------|---------------------------------------------|-------|-----------|---------------------------------------|-----------------------|
|   | 1 $id$      | int(11)      |                                             | Tidak | Tidak ada |                                       | <b>AUTO INCREMENT</b> |
|   | kode        | varchar(15)  | latin1 swedish ci                           | Tidak | Tidak ada |                                       |                       |
|   | nama tujuan |              | varchar(25) latin1 swedish ci               | Tidak | Tidak ada |                                       |                       |
|   |             |              | nama bandara varchar(150) latin1 swedish ci | Tidak | Tidak ada |                                       |                       |

**Gambar 3.10 Tabel Tujuan**

## 3. Tabel peramalan

Tabel peramalan terdiri dari beberapa kolom yaitu bulan, id, tahun, actual, st, st1, at, bt, prediksi, error, error%, alpha, createddate dan createdby. Berikut gambar 3.11 detail tabel peramalan.

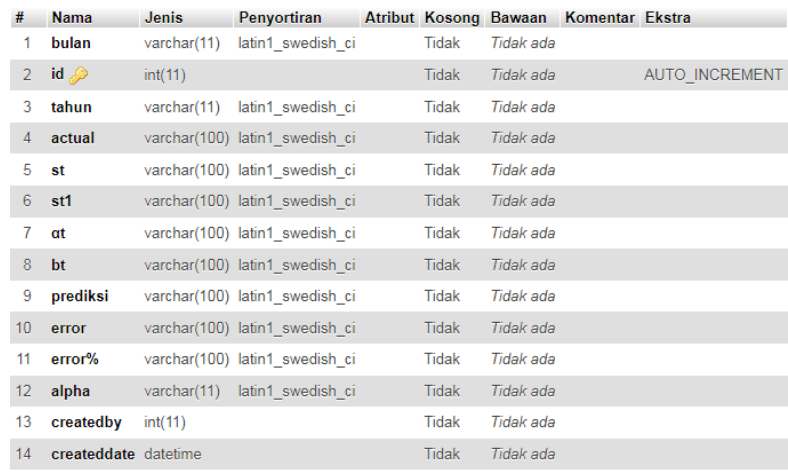

## **Gambar 3.11 Tabel Peramalan**

4. Tabel User

Tabel user terdiri dari beberapa kolom id, nama, jabatan, createddate, createdby, username, password, status dan id\_level. Berikut gambar 3.12 detail tabel user.

| #              | <b>Nama</b>          | <b>Jenis</b> | Penyortiran                    |       |           | Atribut Kosong Bawaan Komentar Ekstra |                       |
|----------------|----------------------|--------------|--------------------------------|-------|-----------|---------------------------------------|-----------------------|
|                | $id \gg$             | int(11)      |                                | Tidak | Tidak ada |                                       | <b>AUTO INCREMENT</b> |
| $\overline{2}$ | nama                 |              | varchar(100) latin1 swedish ci | Tidak | Tidak ada |                                       |                       |
| 3              | jabatan              | varchar(20)  | latin1 swedish ci              | Tidak | Tidak ada |                                       |                       |
| 4              | createddate datetime |              |                                | Tidak | Tidak ada |                                       |                       |
| 5              | createdby            | int(11)      |                                | Tidak | Tidak ada |                                       |                       |
| 6              | username             |              | varchar(100) latin1 swedish ci | Tidak | Tidak ada |                                       |                       |
|                | password             |              | varchar(100) latin1 swedish ci | Tidak | Tidak ada |                                       |                       |
| 8              | status               | int(11)      |                                | Tidak | Tidak ada |                                       |                       |
| 9              | id level             | int(11)      |                                | Tidak | Tidak ada |                                       |                       |

**Gambar 3.12 Tabel User**

# **3.4 Perancangan Data**

Perancangan Database adalah proses untuk menentukan isi dan pengaturan data yang dibutuhkan untuk mendukung berbagai rancangan sistem. Tujuan Perancangan Database : untuk memenuhi informasi yang berisikan kebutuhankebutuhan user secara khusus dan aplikasi-aplikasinya.

Perhitungan menggunakan metode double exponential smoothing dengan rumus Persamaan 2.2 sampai 2.6 ada pada tabel 2.4, data diambil selama 1 tahun 2020 di Bandar Udara Juanda Surabaya dengan nilai alpha  $\alpha=0.3$ .

| N <sub>0</sub> | <b>Bulan</b>   | Penumpang |
|----------------|----------------|-----------|
| $\mathbf{1}$   | Januari 2020   | 1886      |
| $\overline{2}$ | Febuari 2020   | 1855      |
| 3              | Maret 2020     | 2135      |
| $\overline{4}$ | April 2020     | 1879      |
| 5              | Mei 2020       | 2005      |
| 6              | Juni 2020      | 2247      |
| $\overline{7}$ | Juli 2020      | 1688      |
| 8              | Agustus 2020   | 1854      |
| 9              | September 2020 | 1672      |
| 10             | Oktober 2020   | 1836      |
| 11             | November 2020  | 1630      |
| 12             | Desember 2020  | 1777      |

**Tabel 3.3 Data Prediksi Jumlah Penumpang Dengan Nilai α=0.3**

Perhitungan menggunakan nilai alpha (α) 0.3, sebagai berikut:

- 1. Menentukan exponential tunggal  $S'_t = \alpha X_t + (1 \alpha)S'_{t-1}$ 
	- a.  $S'_1 = 1886$
	- b.  $S'_{2}=(0,3)$  1855+ (1-0,3) 1886 =1876
	- c.  $S'_{3}=(0,3)$  2135 + (1-0,3) 1855 =1939
	- d.  $S'_{4}=(0,3)$  1879 + (1-0,3) 2135 = 2058
	- e.  $S'_{5}=(0,3)$  2005 + (1-0,3) 1879 = 1916
	- f.  $S'_{6} = (0,3)$  2247+ (1-0,3) 2005 = 2077
	- g.  $S'_7 = (0,3) 1688 + (1-0,3) 2247 = 2079$
	- h.  $S'_8 = (0,3) 1854 + (1-0,3) 1688 = 1737$
	- i.  $S'_9 = (0,3) 1672 + (1-0,3) 1854 = 1799$
	- j.  $S'_{10} = (0,3) 1836 + (1-0,3) 1672 = 1721$
	- k.  $S'_{11} = (0,3) 1630 + (1-0,3) 1836 = 1774$
	- l.  $S'_{12} = (0,3) 1777 + (1-0,3) 1630 = 1674$
- 2. Menetukan exponential ganda  $S''_t = \alpha S'_t + (1 \alpha)S$ 
	- a.  $S''_{1} = 1886$ b.  $S''_2 = (0.3) 1876 + (1-0.3) 1886 = 1883$ c.  $S''_3 = (0,3) 1938 + (1,0,3) 1883 = 1899$ d.  $S''_4=(0,3)$  2058+ (1-0,3) 1899 = 1947 e.  $S''_{5}=(0,3) 1916+(1-0,3) 1.947= 1938$ f.  $S''_{6}=(0,3)$  2077+ (1-0,3) 1938=1980 g.  $S''_{7}=(0,3)$  2079+ (1-0,3) 1980= 2009 h.  $S''_8=(0,3)$  1737+ (1-0,3) 2009 =1928 i.  $S''_{9}=(0,3) 1799 + (1-0,3) 1.928=1889$ j.  $S''_{10}=(0,3) 1721+(1-0,3) 1889=1839$ k.  $S''_{11}=(0,3)$  1774+ (1-0,3) 1839=1819 l.  $S''_{12}=(0,3) 1674+(1-0,3) 1.819 =1572$
- 3. Menentukan konstanta  $\alpha_t = S'_t + (S'_t S''_t) =$ 
	- a.  $\alpha_1 = 2 (1886) (1866) = 1886$

b. 
$$
\alpha_2=2
$$
 (1876)-(1883)=1870

c. 
$$
\alpha_3=2
$$
 (1939)-(1899)=1978

- d.  $\alpha_4 = 2 (2058) (1947) = 2168$
- e.  $\alpha_5 = 2$  (1916)-(1938)= 1895
- f.  $\alpha_6 = 2 (2007) (1980) = 2175$
- g.  $\alpha_7 = 2 (2079) (2009) = 2148$
- h.  $\alpha_8 = 2 (1737) (1928) = 1547$
- i.  $\alpha_9 = 2 (1799) (1889) = 1709$
- j.  $\alpha_{10} = 2 (1721) (1839) = 1603$
- k.  $\alpha_{11} = 2 (1774 (1819)) = 1728$
- l.  $\alpha_{12} = 2 (1674) (1775) = 1572$
- 4. Menentukan besar slope  $b_t = \frac{a}{\lambda}$  $\frac{\alpha}{1-\alpha}$   $(S'_t - S''_t)$ 
	- a.  $b_1 = 0.3 / 1 0.3$  (1886-1886)=0
	- b.  $b_2=0.3 / 1-0.3$  (1876)-(1883)= 3
	- c.  $b_3=0.3 / 1-0.3$  (1939)-(1899)= 17
	- d.  $b_4 = 0.3 / 1 0.3$  (2058)-(1947)= 47
	- e.  $b_5=0.3 / 1-0.3$  (1916)-(1938) = 9
	- f.  $b_6 = 0.3 / 1 0.3 (2007) (1980) = 42$
	- g.  $b_7=0.3 / 1-0.3$  (2079)-(2009)=30
	- h.  $b_8 = 0.3 / 1 0.3$  (1737)-(1928) =82
	- i.  $b_9=0.3 / 1-0.3$  (1799)-(1889)= 39
	- j.  $b_{10} = 0.3 / 1 0.3$  (1721)-(1839)=51
	- k.  $b_{11} = 0.3 / 1 0.3$  (1774-(1819)= 19
	- l.  $b_{12} = 0.3 / 1 0.3$  (1674)-(1775)= 44
- 5. Menentukan prediksi

$$
S_{t+m} = \alpha_t + b_t (m)
$$
  
F12 + 1 =  $\alpha_t + b_t (m)$   
F13 = 1572 + 44 (1)  
= 1.615

Kesimpulan hasil perhitungan di atas dari total penumpang untuk periode

berikutnya pada bulan Januari 2021 adalah sebesar 1.615 penumpang.

# **3.5 Desain Interface**

Di dalam Gambar 3.13 ialah sebuah Desain Interface Login. Pada halaman loginnya admin harus memasukkan Username dan Pasword untuk masuk ke aplikasi sistem prediksi.

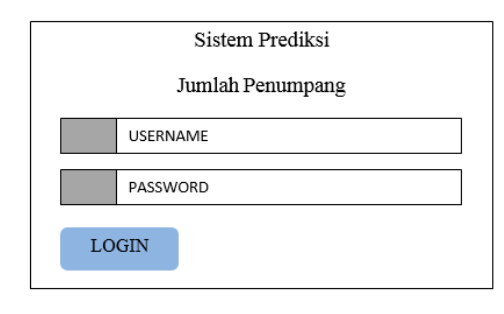

**Gambar 3.13 Login**

Pada Gambar 3.14 Desain Interface Halaman Awal. Terdapat menu DataPenumpang, Data Tempat Tujuan, Tipe Pesawat.

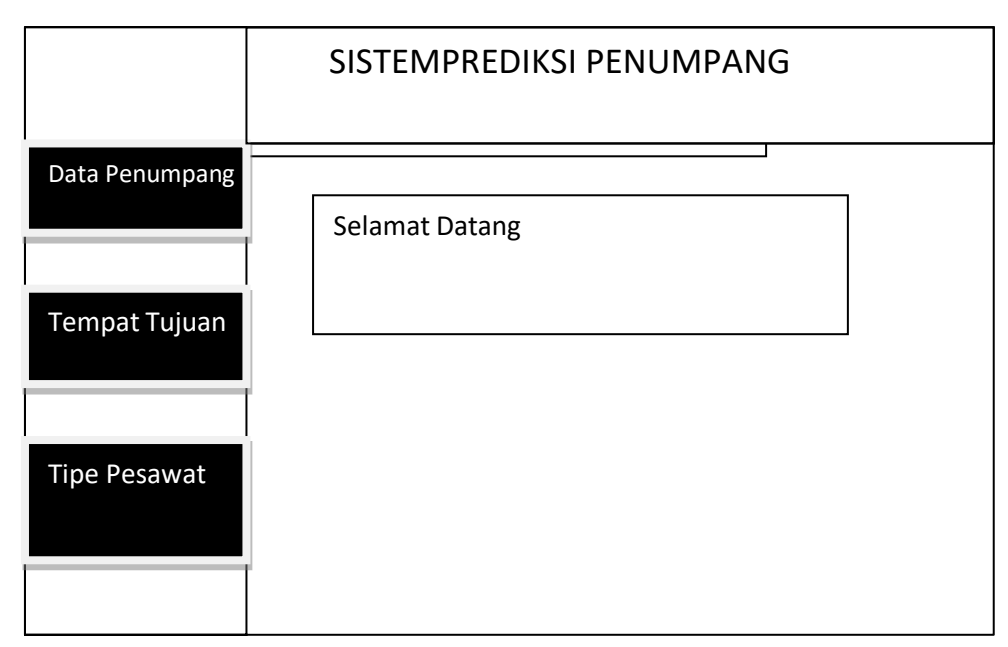

**Gambar 3.14 Desain Interface Halaman Utama**

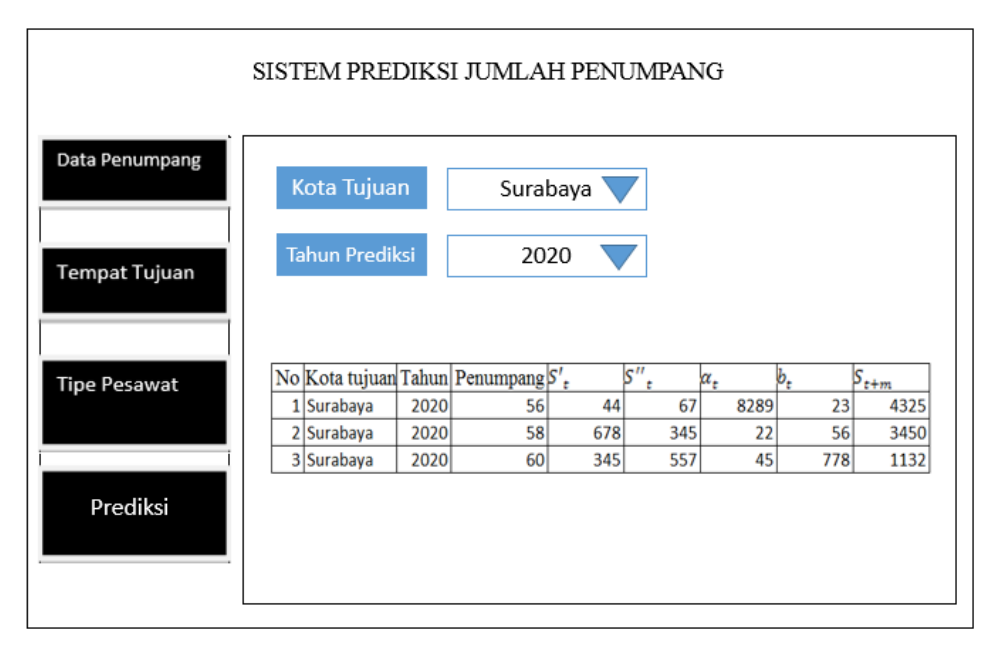

Berikut Gambar 3.15 Desain Interface Prediksi Jumlah Penumpang. Pilihlah terlebih dahulu kota tujuan dan tahun prediksi.

**Gambar 3.15 Desain Interface Prediksi Jumlah Penumpang**